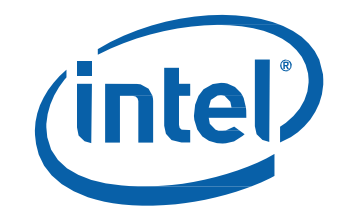

# Intel® Compute Card User Guide

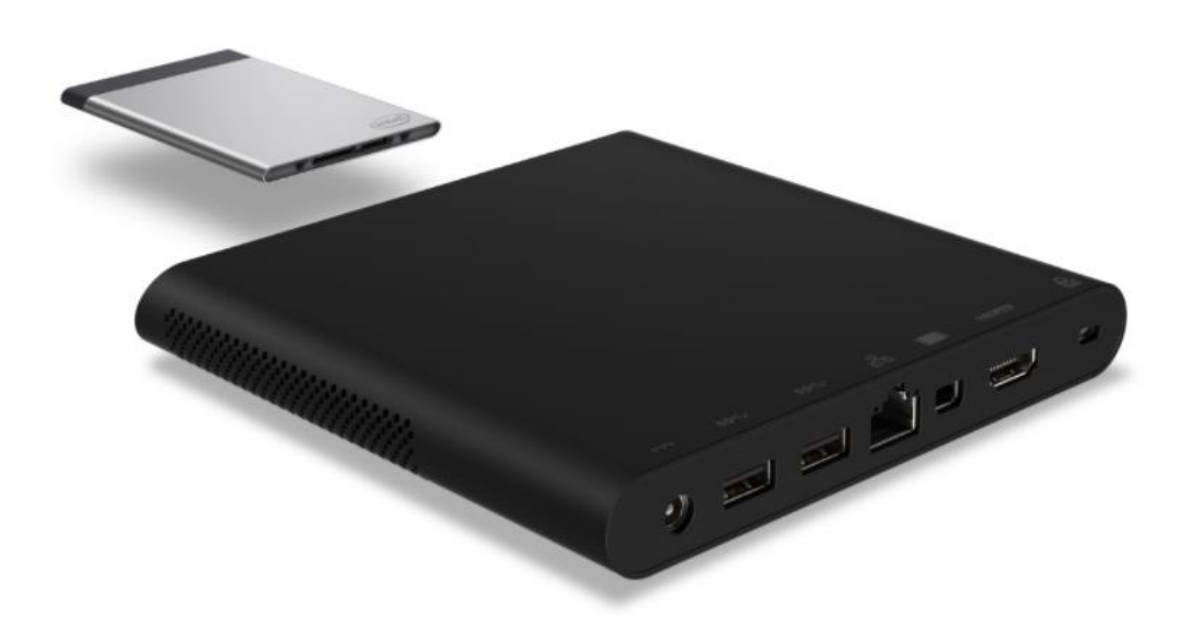

### **Before You Begin**

# **CAUTIONS**

*The procedures in this user guide assume familiarity with the general terminology associated with personal computers and with the safety practices and regulatory compliance required for using and modifying electronic equipment.*

*Disconnect the computer from its power source and from any telecommunications link or network before performing any of the procedures described in this guide. Failure to disconnect power, telecommunications links, or networks before you open the computer or perform any procedures can result in personal injury or equipment damage. Some circuitry on the board can continue to operate even though the front panel power button is off.*

Follow these guidelines before you begin:

- Always follow the steps in each procedure in the correct order.
- Set up a log to record information about your computer, such as model, serial numbers, installed options, and configuration information.
- Electrostatic discharge (ESD) can damage components. Perform the procedures described in this chapter only at an ESD workstation using an antistatic wrist strap and a conductive foam pad. If such a station is not available, you can provide some ESD protection by wearing an antistatic wrist strap and attaching it to a metal part of the computer chassis.

### **Observe Safety and Regulatory Requirements**

If you do not follow these instructions, you increase your safety risk and the possibility of noncompliance with regional laws and regulations.

#### **This user guide includes setup and usage information for Intel® Compute Cards when used with the Intel® Compute Card Dock DK132EPJ.**

#### **Topics**

- Product descriptions
- Connect keyboard and mouse
- Connect to a network
- Connect to a display
- Connect power
- Insert Intel Compute Card
- Eject a Card
- Install an operating system
- Install driver and BIOS updates
- Attach the VESA bracket (optional)
- Secure Dock with a cable lock (optional)

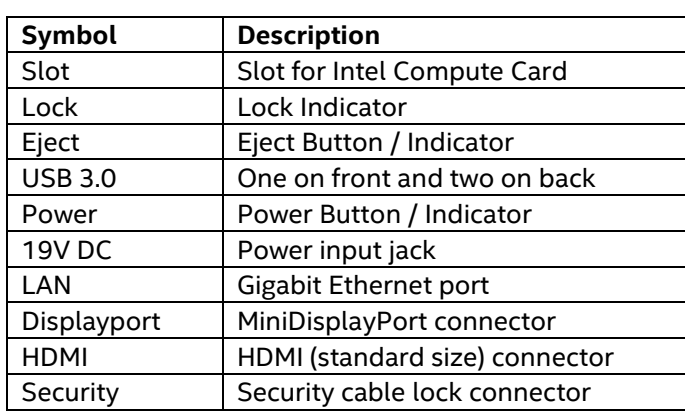

### **Product Description (Dock)**

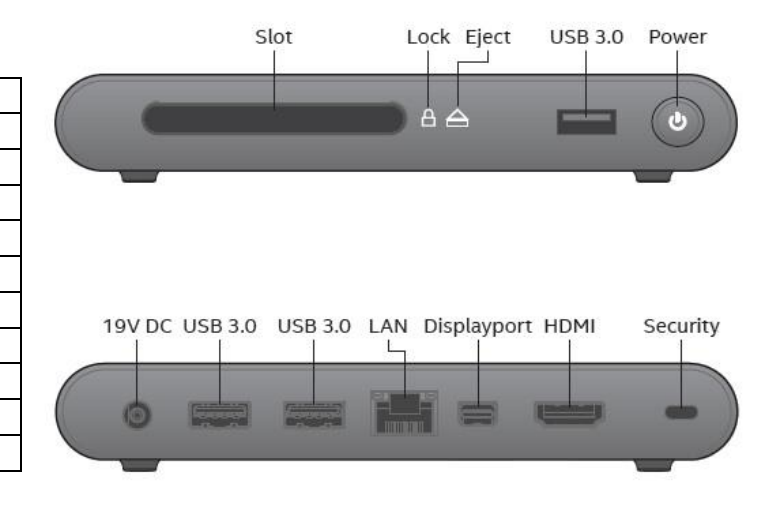

### **Product Description (Cards)**

#### **Top-front view**

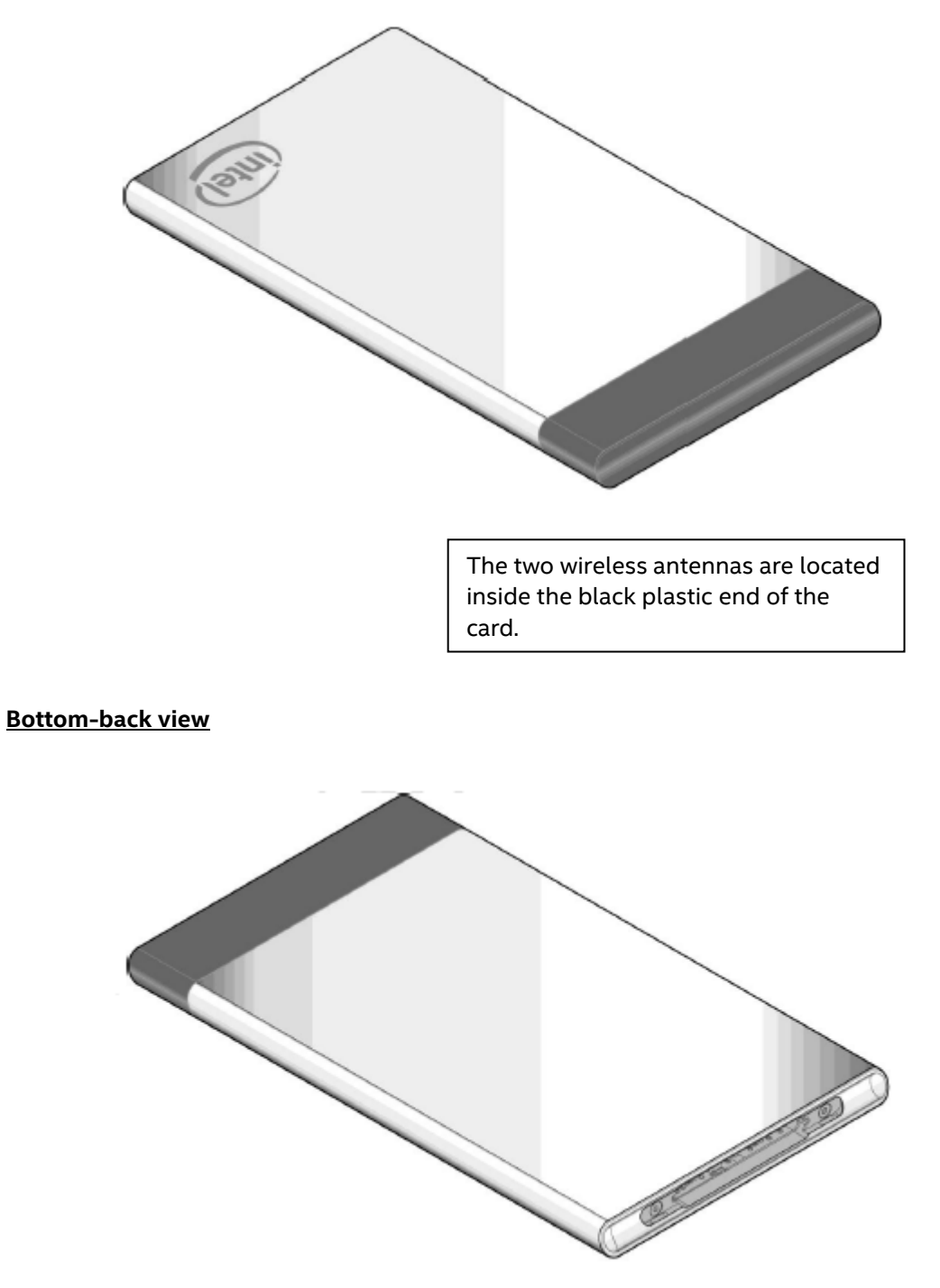

### **Connect a Keyboard and Mouse**

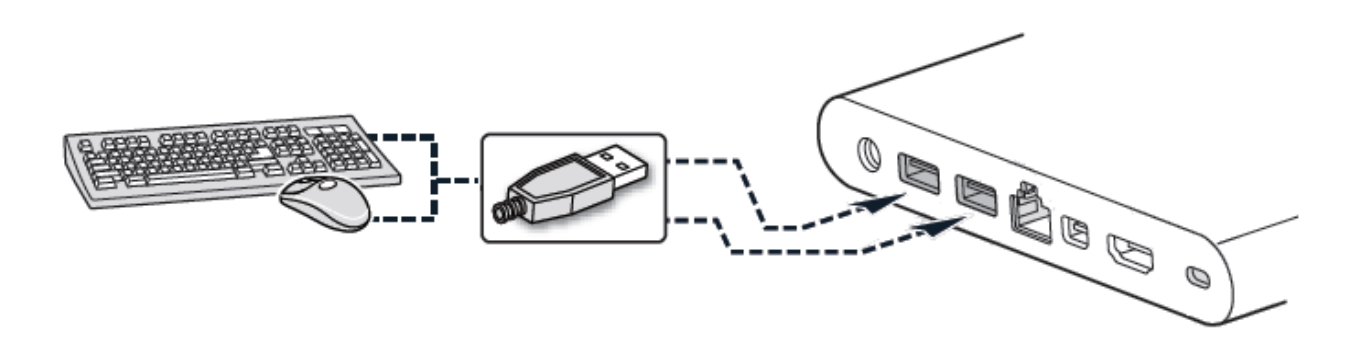

Intel Compute Card supports any of the following:

- USB wired keyboard and mouse, connected to the ports on the dock
- USB wireless keyboard and mouse, using a USB dongle connected to a port on the dock.
- Bluetooth\* keyboard and mouse. (Follow the instructions that came with the keyboard and mouse to pair them to the Intel Compute Card's onboard Bluetooth device. You may need to temporarily connect a wired mouse/keyboard to the dock in order to pair Bluetooth devices.

**Note:** Keyboard and mouse are not included.

#### **Connect to a Network**

There are two options for connecting to a network.

The **Dock** includes an RJ45 LAN connector for a wired Gigabit Ethernet network connection.

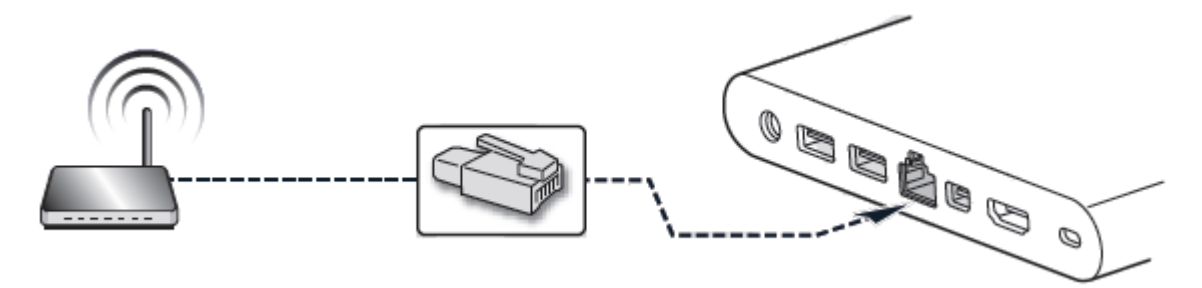

The **Card** includes wireless capability that you can use after installing an operating system and device drivers.

### **Connect to a display**

The Intel Compute Card Dock connects to the display using either the DisplayPort or HDMI connector on the back panel.

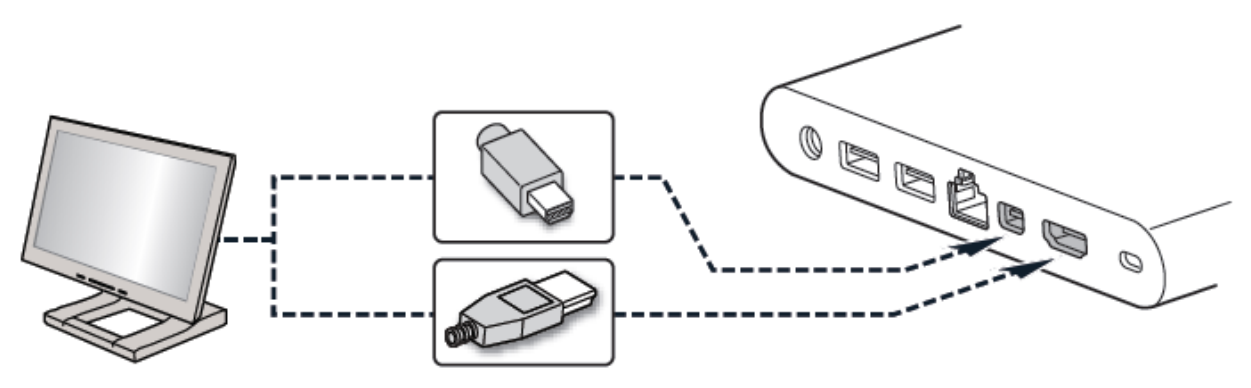

#### **Connect Power**

Country-specific power plug attachments are included in the Intel Compute Card Dock box.

1. Choose the attachment for your region.

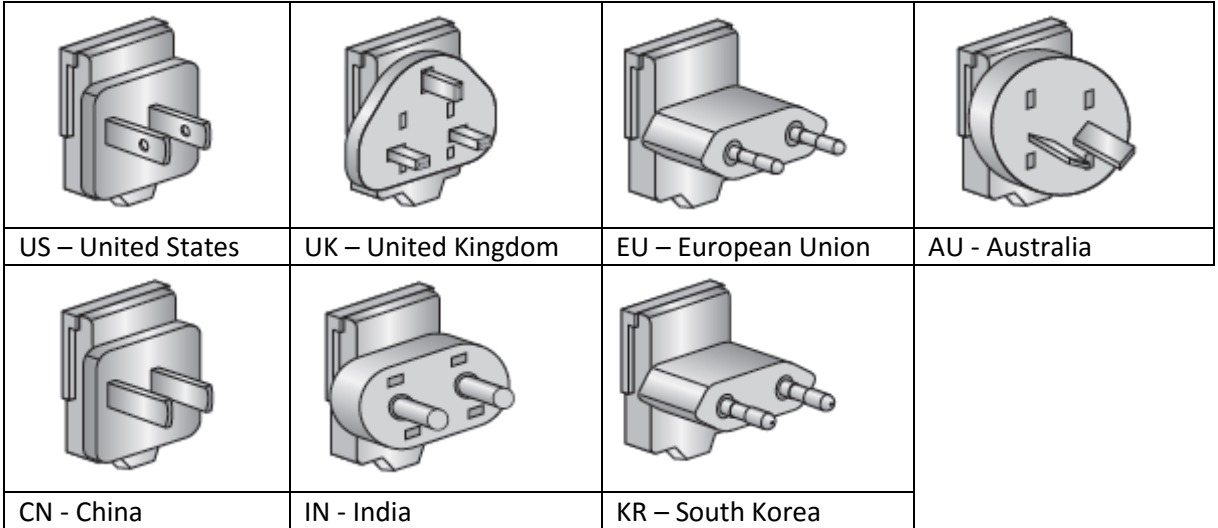

2. Slide the attachment (B) onto the power plug, locking it into place (A).

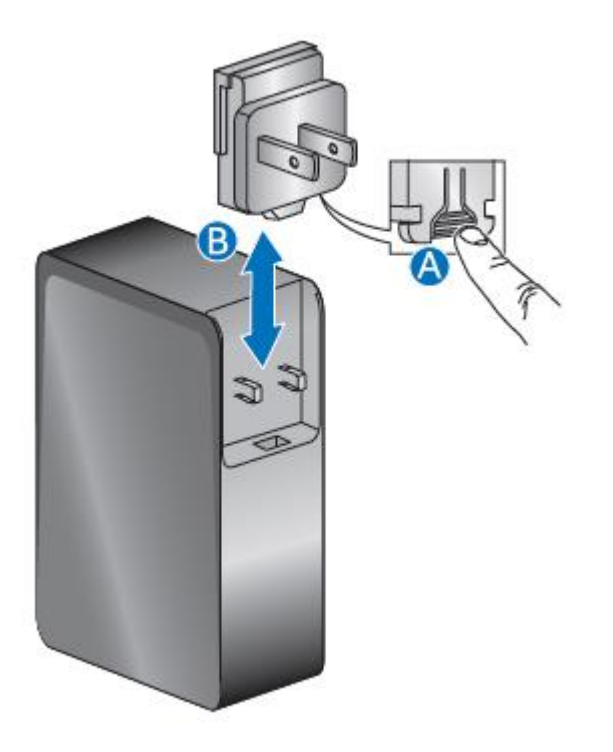

3. Connect to AC power.

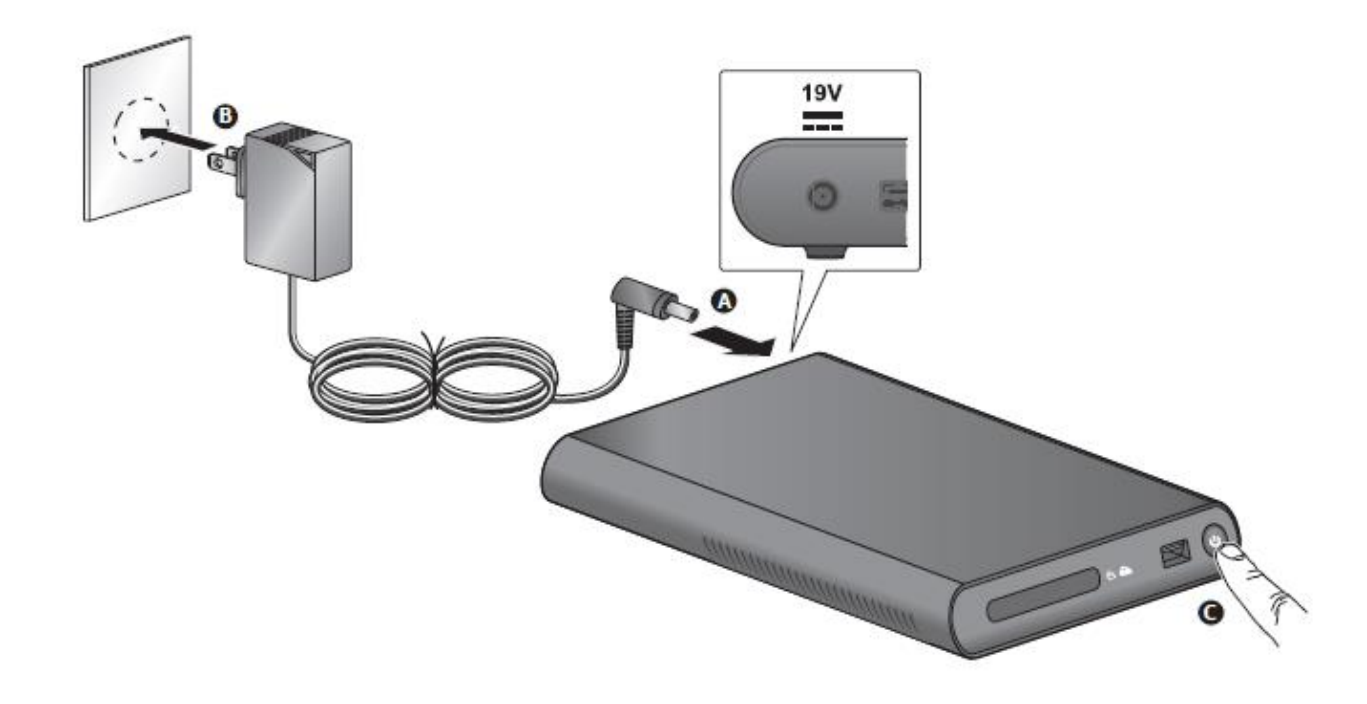

## **Insert Intel Compute Card**

Insert the card into the dock slot, with the Intel logo facing up.

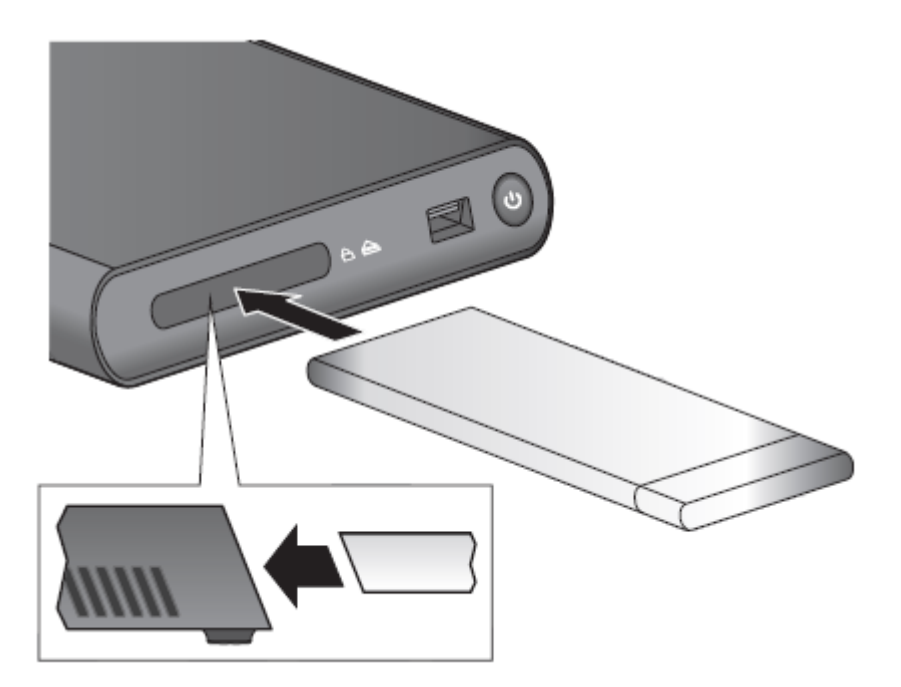

# **Eject a Card**

There are two ways to eject a card from the dock.

#### **Hardware eject button on the dock front panel:**

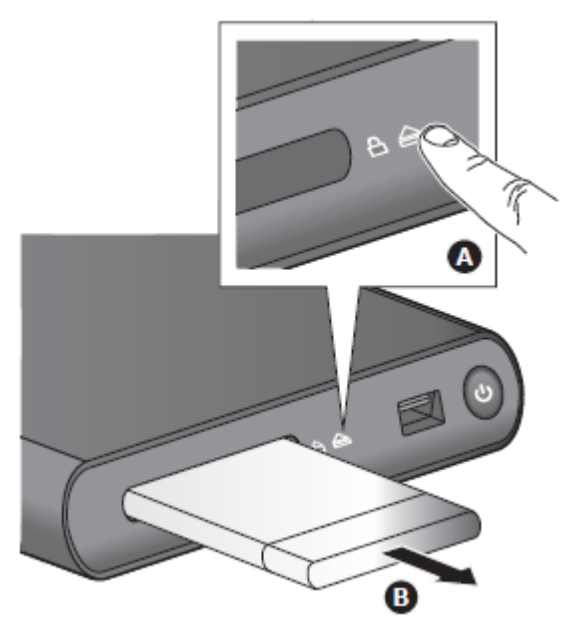

After pressing the eject button, the fan in the Dock will cool the Card to a safe temperature level before ejecting it.

#### **Software eject using the Intel® Compute Card Lock and Eject Tool.**

- 1. Download and install the **Intel® Compute Card Lock and Eject Tool.**
- 2. Right-click the tray icon and select **Eject.**
- 3. Choose one of the following options:
	- Hibernate and Eject
	- Shutdown and Eject

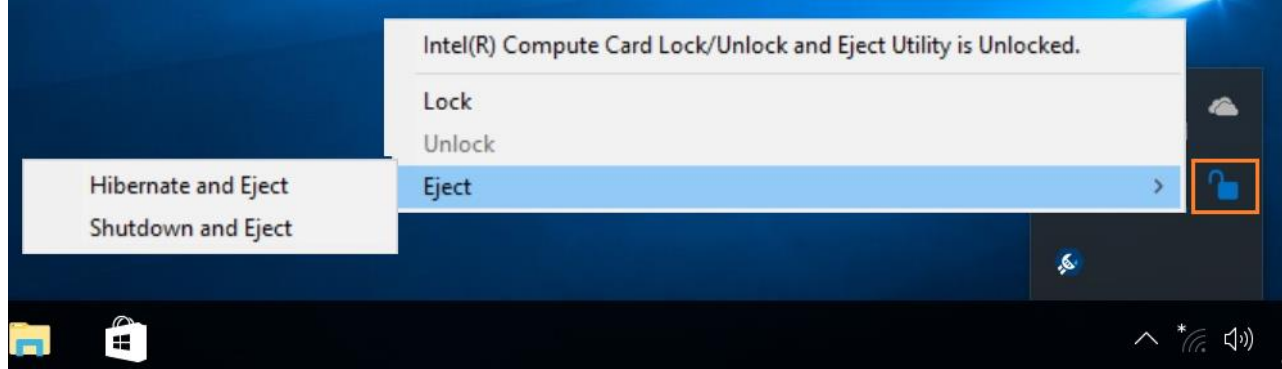

After selecting the eject option, the fan in the Dock will cool the Card to a safe temperature level before ejecting it.

#### **Install an Operating System**

Refer to **Supported Operating Systems** for a list of Intel-validated Windows\* operating systems, as well as versions of Linux that have been reported as compatible by Intel NUC owners.

Refer t[o Operating System Installation](http://www.intel.com/content/www/us/en/support/boards-and-kits/intel-compute-card/000024433.html) for system requirements and installation steps.

#### **Install Driver and BIOS Updates**

The table shows the available downloads. Click the product name to go to Download Center for that product.

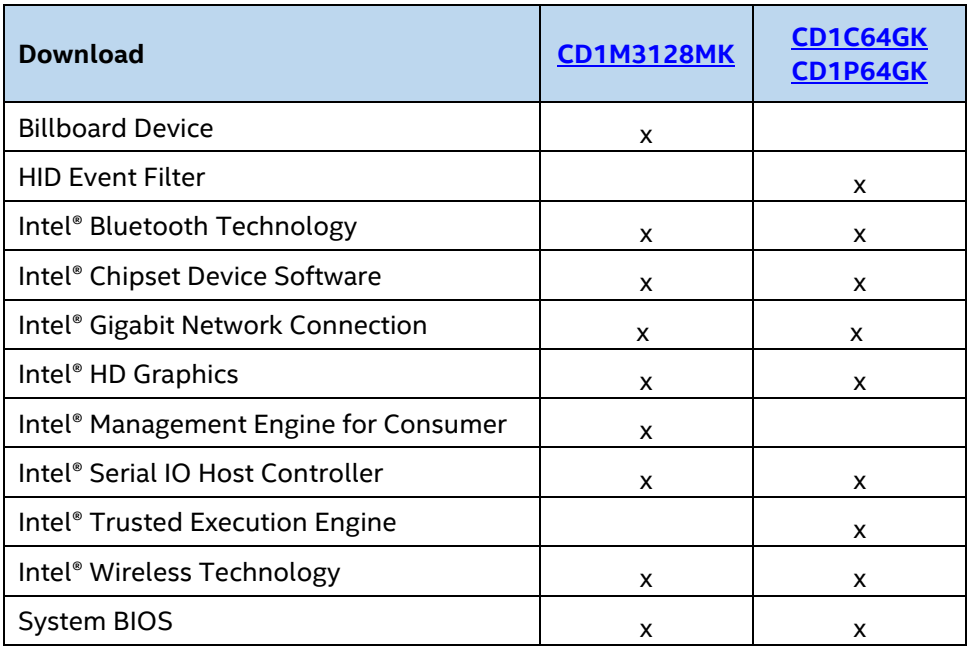

Intel Compute Card User Guide – v1.0

### **Attach the VESA Bracket (Optional)**

Follow these instructions to attach and use the VESA mount bracket with the Dock.

1. Attach the VESA bracket to the back of the monitor or display, using the four small black screws.

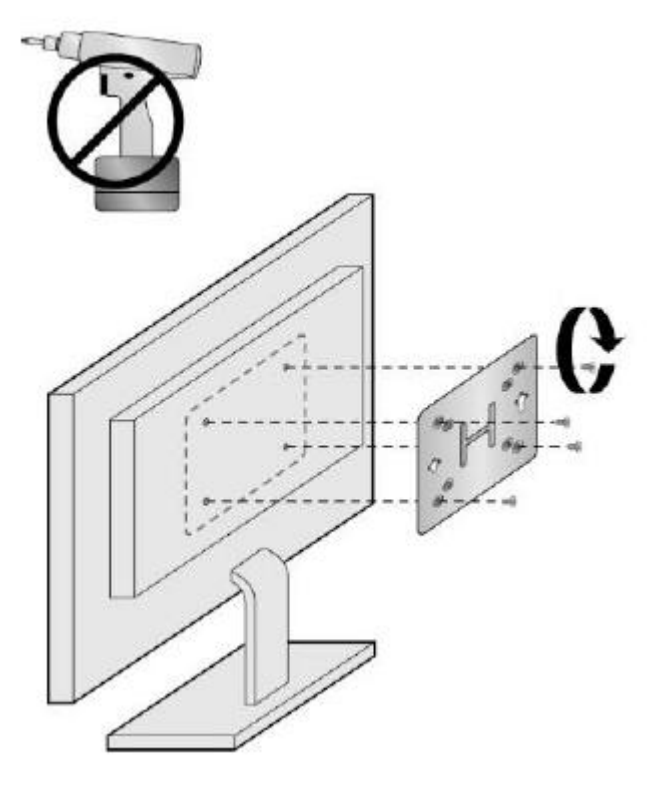

2. Attach the two large black screws that were included in the box to the bottom of the Dock.

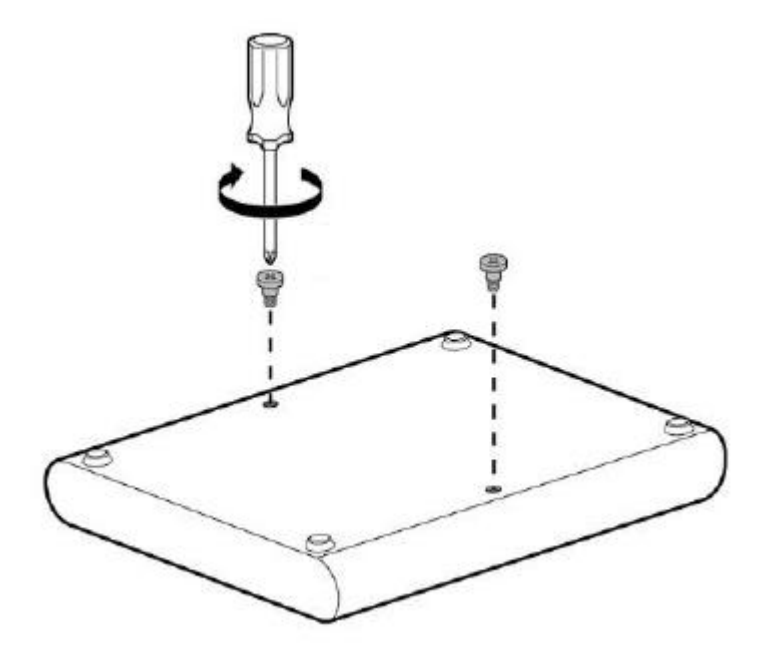

Intel Compute Card User Guide – v1.0

3. Slide the Dock onto the VESA mount bracket.

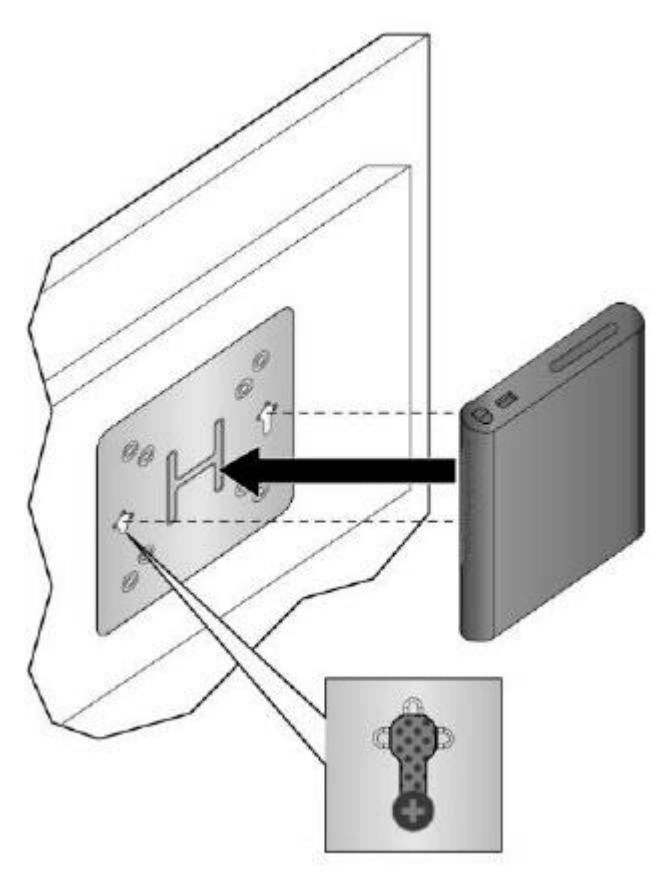

# **Secure Dock with a Cable Lock (optional)**

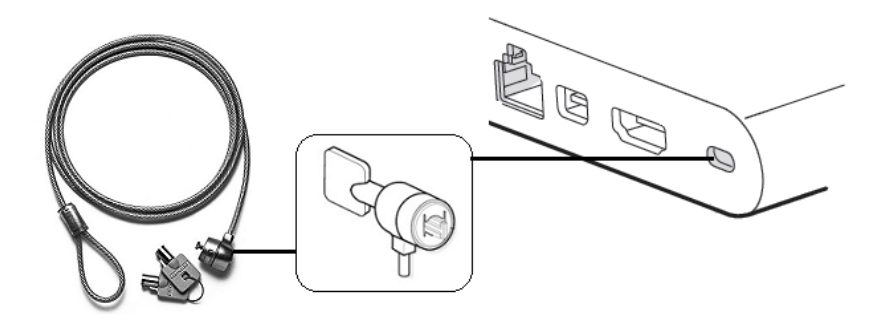